## ·?。 開口寸法を消して胴縁割付寸法のみにしたい!(胴縁割付図) パラメーターで設定します。

【作図パラメーター設定】

図面作成‐17.胴縁割付図‐18)開口寸法表示 で開口寸法の表示を選択します。

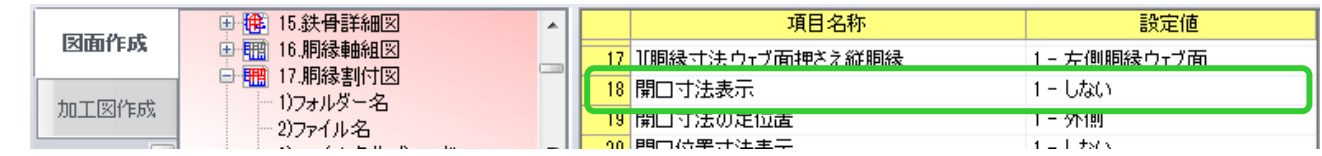

18) 開口寸法表示を『1-しない』にすると開口寸法が消え、割付寸法のみになります。

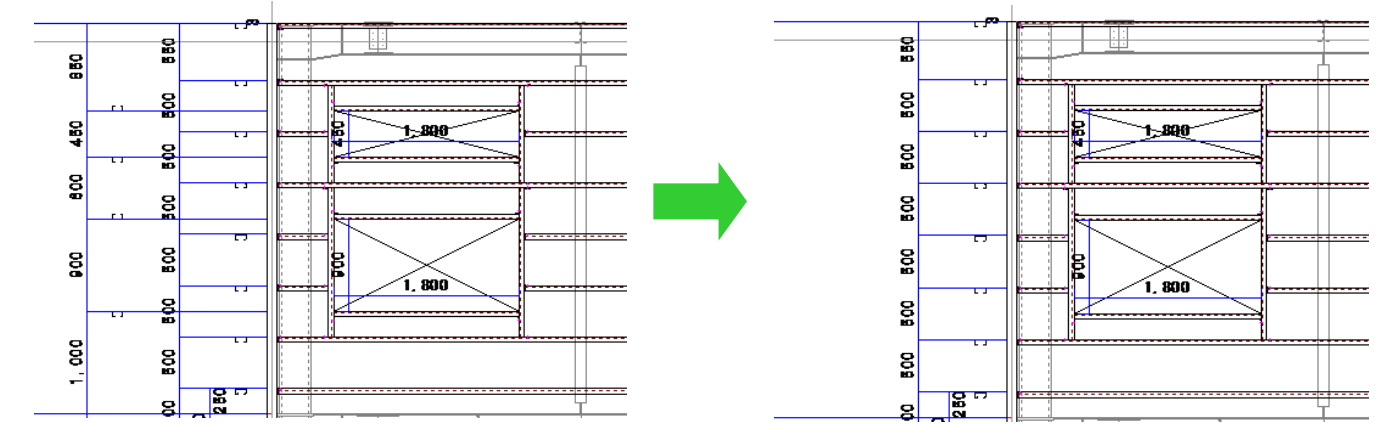

## $\frac{2}{2}$ 胴縁割付寸法のみにして、開口位置は出せる?(胴縁割付図) パラメーターで開口位置寸法が出せます。

## 【作図パラメーター設定】

図面作成 - 17.胴縁割付図 - 20) 開口位置寸法表示で開口寸法の表示を選択します。

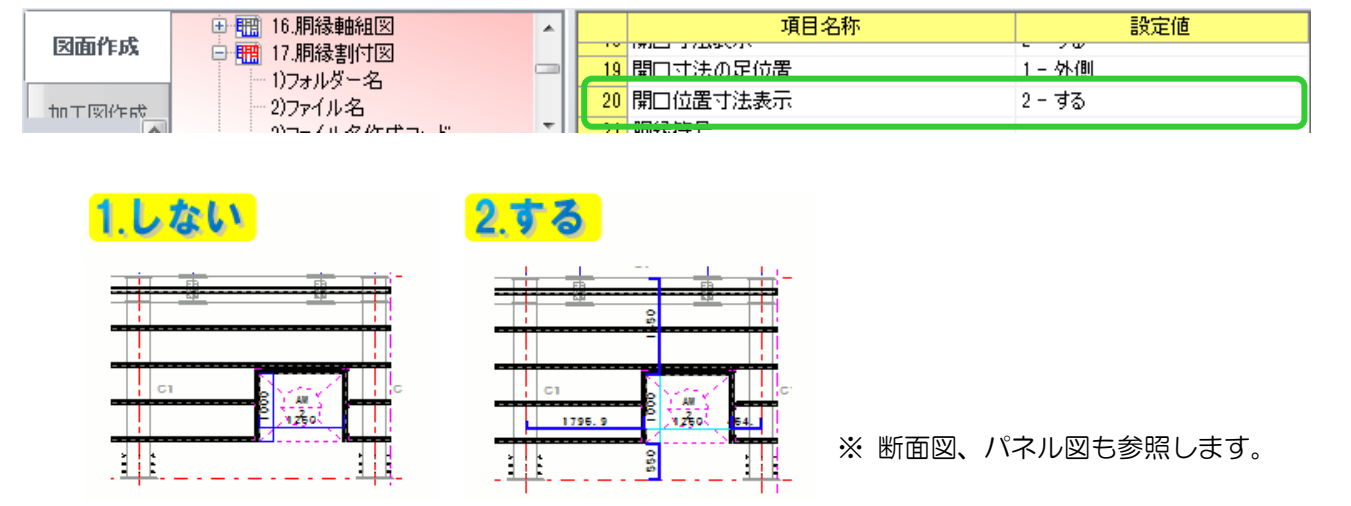

Ver2.0 2017/4